### **ODA ASM18 Expocad Exhibitor Account Overview**

To access your account, please log in here: <u>Exhibitor Login</u>

Select your company name from the drop down list and enter your password. Your password is your 'Exhibitor ID' number which can be found on your Booth Confirmation/Final Invoice just below the invoice number.

Please refer to the explanations on the screen shot below showing the home page. By completing all of the sections, your online digital booth will be updated accordingly. Attendees will be able to visit your online booth by clicking on the <a href="Expocad Web Attendee">Expocad Web Attendee</a> link on our website.

<u>IMPORTANT</u> – Please note that your 'Business Card' information and 'Profile' for the ASM18 Final Program will be collected from your account. Please ensure all information is accurate and up to date. **The DEADLINE for completing your listing information is FEBRUARY 15, 2018.** 

Note: Once you have posted your listing for the ASM18 Final Program, please log back in to your account to ensure that it was accepted and you did not exceed the word count.

### **ODA ASM18**

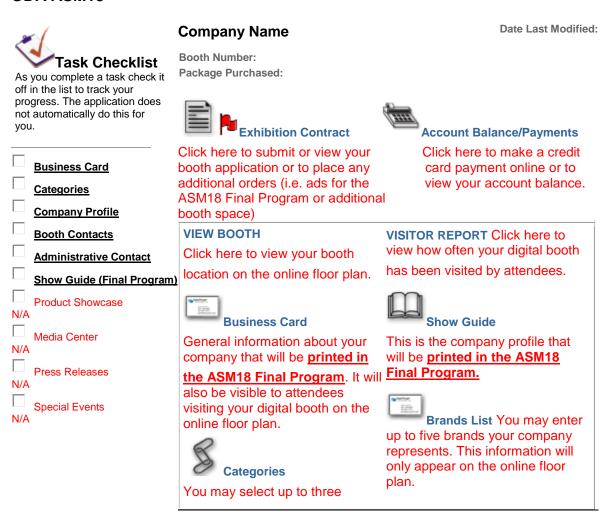

categories for your business. Your company name will be Listed under each category in the **ASM18 Final Program**.

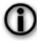

# **Company Profile**

This is the profile that will appear on the online floor plan. The company website address at the bottom of this screen will be used for the ASM18 Final Program

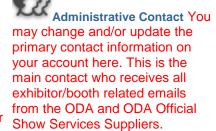

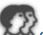

## **Company Contacts**

Additional company contacts may be entered here (i.e. booth contacts to appear on the online floor plan)

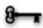

### **Change Password**

You may not change your password. Please contact <a href="mailto:vhatzopoulos@oda.ca">vhatzopoulos@oda.ca</a> to retrieve your password.

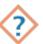

Show/Hide

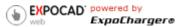